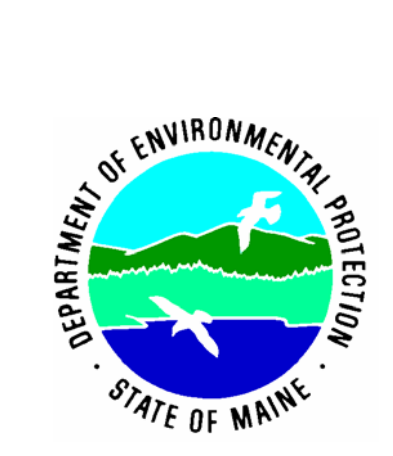

Protocols for Measuring Continuous Water Temperature Using an Onset Data Logger

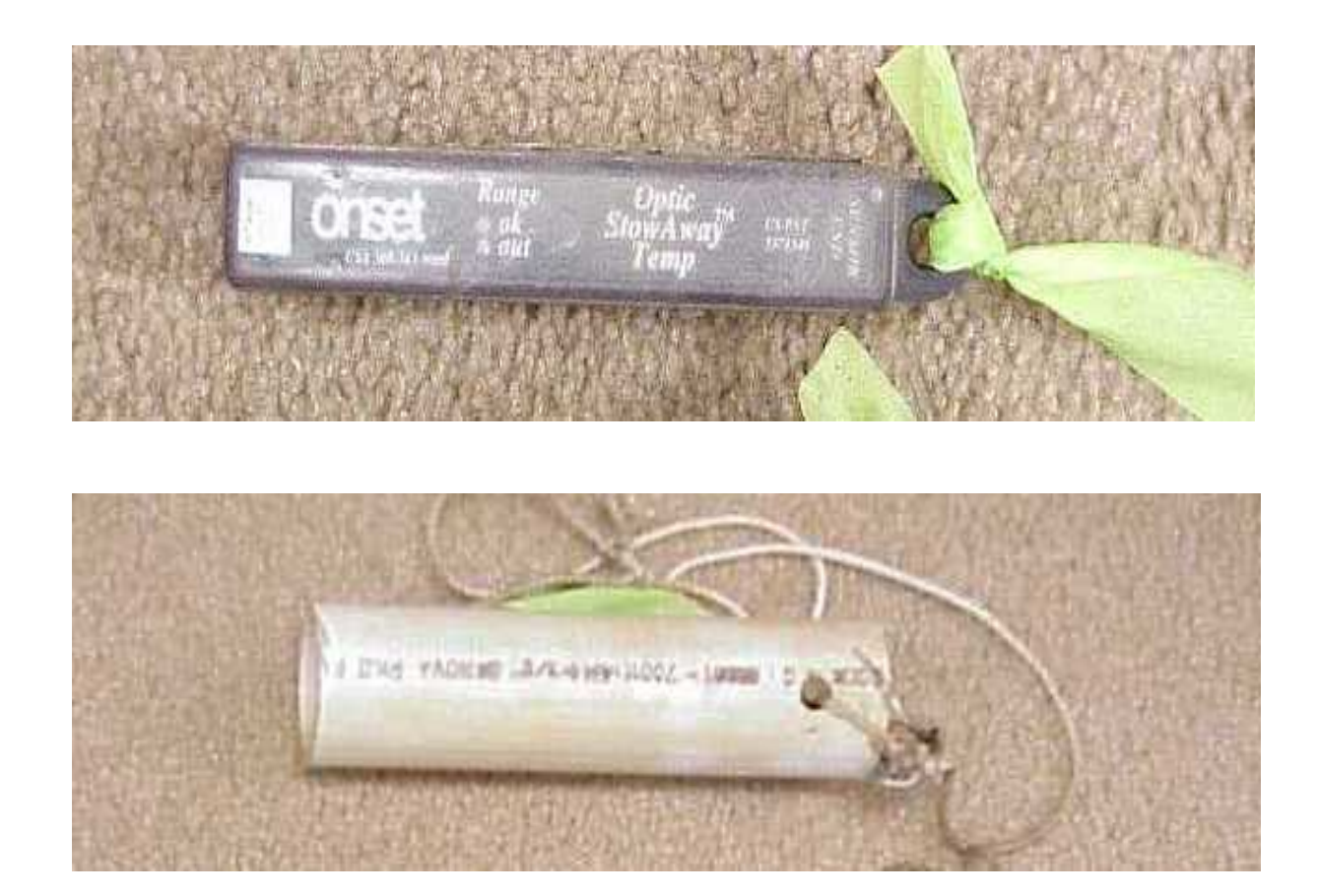

Tom Danielson, Maine Department of Environmental Protection 17 State House Station, Augusta, ME, 04333 (207) 287-7728 Thomas.J.Danielson@maine.gov

> December 2004 DEPLW0639

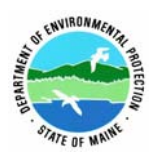

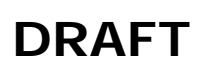

Standard Operating Procedure Bureau of Land and Water Quality Date: 06/05/05 Doc num: DEPLW0639

### **Bureau of Land and Water Quality Division of Environmental Assessment Biomonitoring Program**

 Standard Operating Procedure DRAFT Protocols for Measuring Continuous Water Temperature Using an Onset Data Logger

- **1. Applicability.** This standard operating procedure (SOP) applies to the collection and analysis of continuous water temperature data from wadeable rivers and streams in Maine using an Onset Data Logger; either an Optic Stowaway Temperature Logger or a HOBO Water Temp Pro logger.
- **2. Purpose.** The purpose of this SOP is to provide standardized methods for collecting and processing continuous water temperature data from wadeable rivers and streams in Maine.
- **3. Definition.** Continuous water temperature data are those that are collected at certain time intervals (e.g., every 10 or 30 minutes) for an extended period of time (e.g., 4-6 weeks) using an electronic temperature logger deployed in a river or stream.

#### **4. Responsibilities**

- A. Training. It is the responsibility of the task manager for whose project temperature data are collected to ensure that the individual(s) using the loggers are familiar with this SOP.
- B. Tracking of temperature logger usage.It is the responsibility of the individual launching, deploying, or retrieving a logger to note these activities on the relevant tracking forms and/or field sheet; this is especially important if a logger is to be deployed and retrieved by different groups (i.e., algae *versus* macroinvertebrate staff). It is the responsibility of the task manager to place completed tracking forms in the appropriate folder located in the Biomonitoring staff area.
- C. Data retrieval and processing. It is the responsibility of the task manager or the staff member retrieving/processing the data to note these activities on the relevant tracking forms. When all data have been processed, these forms will be printed out and included in the Biomonitoring unit's QAPP folder.

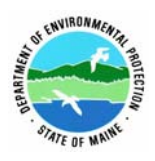

### **5. Guidelines and Procedures**

- A. Measurement period. In the majority of cases, temperature data will be collected concurrently with the sampling of algae and/or macroinvertebrates during the summer low flow period.
- B. Materials
	- (1) Launched temperature logger, labeled with deployment location.
	- (2) Cable ties, nylon rope, steel cable, and rebar where appropriate, to anchor logger in deployment location.
	- (3) Lengths of PVC pipe (~6 inches) to shade logger. PVC pipe has 2 holes drilled at one end to allow it to be secured to the logger with cable ties.
	- (4) Appropriate field data sheet to note deployment/retrieval of logger.
	- (5) Color-coded flagging tape to mark logger location.
- C. Precautions and limitations
	- (1) The Optic Stowaway Temperature Logger is only suitable for measurements in the range of  $23^{\circ}$ F to  $99^{\circ}$ F (-5<sup>o</sup>C to +37<sup>o</sup>C).
	- (2) The HOBO Water Temp Pro is only suitable for measurements in the range of 32°F to 122°F (0°C to 50°C).
- D. Procedures
	- (1) Pre-deployment logger calibration. Prior to each sampling season, all temperature loggers should be calibrated according to the procedures outlined in the Protocols for Calibrating Onset Temperature Loggers (App. 1).
	- (2) Pre-deployment logger launch
		- (a) Optic Stowaway Temp Logger
			- i. Connect the Optic Base Station to a host computer that has the BoxCar software installed using the appropriate interface cable. Slide the Optic Stowaway Temperature Logger into the Optic Coupler on the Optic Base Station.
			- ii. Start the BoxCar software program and go to Logger > Launch. Update the description (i.e., planned deployment location), the interval (i.e., 10 minutes), and measuring units (i.e., degrees Celsius). Make sure 'Wrap Around When Full' is not selected; this function will overwrite existing data when logger becomes full.
			- iii. Enter logger type and number, launch date and time, name of MDEP staff who launched logger, measurement interval, and planned deployment location in the logger tracking file [H:L&W/WATERSHED/Monitoring & Assessment/Program/ Biomonitoring/SOP-QAPP/Temp logger tracking] (App. 2). Using tape, label temperature logger with planned deployment location.

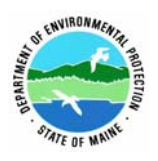

- (b) HOBO Water Temp Pro
	- i. Connect IR Base station to a host computer that has the BoxCar software installed using the appropriate interface cable and align communication window on base station with communication window on logger.
	- ii. Open BoxCar software program and go to Logger > HOBO Water Temp Pro > Launch. Update the description (i.e., planned deployment location) and measurements units (degrees Celsius). Make sure stealth mode is NOT selected. Select 'Launch' Immediately' and logger should begin recording data, LED will blink every 5 seconds during logging.
	- iii. Enter information as in (2) (a) iii, above, in the logger tracking file (App. 2). Using tape, label temperature logger with planned deployment location.
- (3) Logger deployment
	- (a) Determine a suitable site for deployment in line with the program's objectives.
	- (b) Attach logger (with the sensor end down) with a cable tie, nylon rope, or steel cable to a suitable deployment point, for example:
		- i. a sturdy structure such as a large tree root;
		- ii. a rebar stake driven into the stream bed;
		- iii. one of the sampling devices (e.g., rock bag). This is the preferred method if the site is being sampled for macroinvertebrates. If options  $i - iii$ , are not applicable, the task manager should use his/her best judgment to find a suitable attachment point.
	- (c) If the deployment location is in a sunny area, the logger should be secured within a length of PVC pipe or shaded in some other way.
	- (d) The Hobo Water Temp Pro loggers tend to float and steps should be taken to ensure the logger remains completely submerged throughout the sampling period. For example, the logger could be placed under a boulder or within a length of PVC pipe with both ends secured so one end doesn't float.
	- (e) To aid in logger retrieval, flag or mark the area of deployment with colorcoded flagging tape, make a drawing on the field sheet indicating logger location, and note location (e.g., attached to rock bag). It may also be beneficial to record GPS coordinates of the location, if available.
	- (f) Check box 'Temperature Probe deployed' on the field sheet and note logger number. Make sure to note if logger was deployed in a different location than planned. When back at the MDEP office, enter deployment information in the temperature logger tracking file (App. 2).
- (4) Logger retrieval
	- (a) Locate the logger utilizing flagging, marking, drawing, notes or GPS coordinates as necessary. Retrieve logger and check box 'Temperature

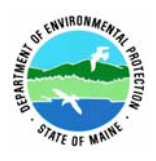

Standard Operating Procedure Bureau of Land and Water Quality Date: 06/05/05 Doc num: DEPLW0639

Probe retrieved' on the field sheet. When back at the MDEP office, enter retrieval information in the logger tracking file (App. 2).

- (b) Keep logger in a safe location and return it to the MDEP office for data retrieval and processing.
- (5) Data retrieval
	- (a) Optic Stowaway Temp Logger
		- i. Connect the Optic Base Station to a host computer that has the BoxCar software installed using the appropriate interface cable. Slide the Optic Stowaway Temperature Logger into the Optic Coupler on the Optic Base Station.
		- ii. Start the BoxCar software program and go to Logger > Readout.
		- iii. Select location to save data [H:L&W/WATERSHED/Monitoring & Assessment/Program/Biomonitoring/STREAM DATA/H2OTEMPS/ (appropriate year)/dtf files/] and rename file as appropriate (e.g., Pretty\_Brook\_Sxxx\_PrettyTown.dtf; if station number has not yet been assigned, add descriptor, e.g., upstream, below POTW). Select 'Temperature ˚C' and click OK. This will create a graph of all data records collected.
		- iv. Enter retrieval information in temperature logger tracking file (App. 2).
	- (b) HOBO Water Temp Pro
		- i. Connect IR Base station to a host computer that has the BoxCar software installed using the appropriate interface cable.
		- ii. Open BoxCar software program and go to Logger > HOBO Water Temp Pro > Readout.
		- iii. Select desired logger and select 'Stop logging and off load data.'
		- iv. Select location to save data and rename file as appropriate [see (5) (a) iii, above]. This will create a graph of all data records collected.
		- v. Enter retrieval information in temperature logger tracking file (App. 2).
- (6) Data processing
	- (a) Export data into a text file:
		- i. With desired BoxCar Pro graph (dtf. file type) open, go to File  $>$ Export > Custom > Preferences. Set the Date Style to: 'Month and Day (Include Year)', the Date Time Separator to: 'Space ()', the Time Style to: 'Hr. Min.' and the Data Separator to: 'Comma (,)', click OK.
		- ii. Click on Export and select location to save text file [H:L&W/ WATERSHED/ Monitoring & Assessment/Program/ Biomonitoring/STREAM DATA/ H2OTEMPS/(appropriate year)/text files/] and rename as appropriate [see (5) (a) iii, above, but use file extension 'txt').
		- iii. Enter processing information in temperature logger tracking file (App. 2).

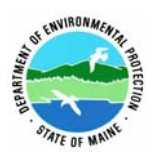

Standard Operating Procedure Bureau of Land and Water Quality Date: 06/05/05 Doc num: DEPLW0639

- (b) Convert text file to an Excel file:
	- i. In Excel, open desired text file from location noted in (6) (a) ii, above.
	- ii. Select 'Delimited' data file type and click Next. Select 'Tab' and 'Comma' as Delimiters. Click Finish.
	- iii. Save file as a Microsoft Excel Workbook in desired location [H:L&W/WATERSHED/Monitoring & Assessment/Program/ Biomonitoring/STREAM DATA/ H2OTEMPS/ (appropriate year)/Excel files/] and rename as appropriate [see (5) (a) iii, above, but use file extension 'xls').
	- iv. Enter processing information in temperature logger tracking file (App. 2).
- (c) Creating Excel charts for the SWAT report
	- i. Open desired Excel file from location noted in (6) (b) iii, above. Delete all data recorded up until 1 h before deployment, and data recorded >1 h after retrieval. For example, for a logger deployed at approximately 2 p.m. and retrieved at approximately 11 a.m., all data collected before 1 p.m. on the deployment date and after 12 p.m. on the retrieval date should be deleted.
	- ii. For graphing purpose, only a subset of the retained data will be used, that is all data recorded between midnight of the day after the deployment day and midnight of the retrieval day. For example, for a logger deployed on July  $7<sup>th</sup>$  and retrieved on August 9<sup>th</sup>, only data collected between midnight on July  $7<sup>th</sup>/8<sup>th</sup>$  and midnight on August  $8<sup>th</sup>/9<sup>th</sup>$  will be graphed.
	- iii. Select the data outlined in  $(6)$   $(c)$  ii, above, and using the Chart Wizard function, create an XY (Scatter) chart (using Chart sub-type 'Scatter with data points connected by lines without markers'). Click 'Next' twice. Title the chart: 'Stream Name, Town [station number – relevant identifier (if any)], in Arial size 12. In same window, click on 'Legend' tab and remove check mark next to 'Show Legend'. Click 'Finish'.
	- iv. Resize the chart to 9 cells wide and 20 cell tall.
	- v. Format the Y-axis so that on the Scale Tab, the maximum scale equals 35.
	- vi. Format the X-axis so that on the Scale Tab, the major unit equals 7 (or 14 if dates do not plot well at 7) and on the Number Tab the Date format is '03/04/97'.
	- vii. Calculate the minimum, maximum, and average temperature for the data set as well as the spread.
	- viii. Create a text box, with Arial font size 10. Place it within the chart area and include the following summary information for the data set: the maximum temperature ('max =  $\dots$ '), the minimum temperature  $('min = ...'),$  the average temperature  $('average = ...),$  and the

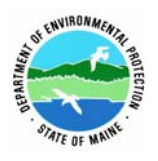

Standard Operating Procedure Bureau of Land and Water Quality Date: 06/05/05 Doc num: DEPLW0639

spread of all data points ('max - min = ...), with this statement: 'Summary statistics in degrees Celsius' at the top of the box.

- ix. Save the file to the existing location, see (6) (b) iii, above, with the existing file name.
- (d) Transfer Excel graph into a Word document
	- i. Open desired Excel file from the location noted in (6) (b) iii, above, select the chart and copy it.
	- ii. Open a new Word document. From the Edit Menu, click Paste Special. In the 'As' box, select 'Picture (Enhanced Metafile)', and click OK.
	- iii. Right click on the chart and 'Format picture …' so that on the Size tab, the height is set to 2.11" and the width is set to 3.55". Remove activation check mark next to 'Lock aspect ratio' and click OK.
	- iv. Position the picture so that eight pictures (Excel charts) will fit on each Word document page. Align charts relative to each other, and ensure that all the charts are equidistant from the page margin and each other.
	- v. Select location to save Word file [H:L&W/WATERSHED/ Monitoring & Assessment/Program/Biomonitoring/Documents/ SWAT Reports/(appropriate year)\_SWAT Report] and rename file as: appropriate year\_TempGraphs.doc.

#### **6. Care and Maintenance**

- A. After use, clean the logger using only non-abrasive mild soap and warm water with a non-scratching sponge or cloth. Any scratches on the logger's surface may impair communication. If necessary a plastic polish may be used for tougher cleaning jobs.
- B. Be sure to keep the logger free from dirt and dust when not in use.
- **7. QA/QC Procedures.** At the start of each sampling season, all temperature loggers will be calibrated using the procedure outlined in the Protocols for Calibrating Onset Temperature Loggers (App. 1).

#### **8. References**

BoxCar Pro User's Manual, Onset Computer Corporation, Bourne, MA; HOBO Water Temp Pro User's Manual, Onset Computer Corporation, Bourne, MA; Optic Stowaway Temp User's Manual, Onset Computer Corporation, Bourne, MA.